### **Answer Area**

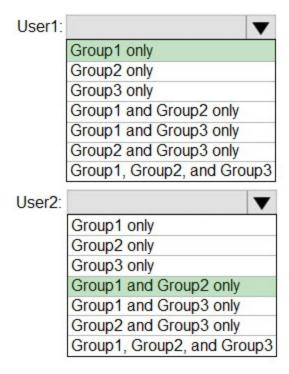

#### **QUESTION 86**

**HOTSPOT** 

You have an Azure subscription that contains the virtual machines shown in the following table.

| Name | Operating system    | Connects to |
|------|---------------------|-------------|
| VM1  | Windows Server 2019 | Subnet1     |
| VM2  | Windows Server 2019 | Subnet2     |

VM1 and VM2 use public IP addresses. From Windows Server 2019 on VM1 and VM2, you allow inbound Remote Desktop connections.

Subnet1 and Subnet2 are in a virtual network named VNET1.

The subscription contains two network security groups (NSGs) named NSG1 and NSG2. NSG1 uses only the default rules.

NSG2 uses the default and the following custom incoming rule:

Priority: 100
Name: Rule1
Port: 3389
Protocol: TCP
Source: Any
Destination: Any

Action: Allow

NSG1 connects to Subnet1. NSG2 connects to the network interface of VM2.

For each of the following statements, select Yes if the statement is true. Otherwise, select No.

| Statements                                                         | Yes | No |
|--------------------------------------------------------------------|-----|----|
| From the internet, you can connect to VM1 by using Remote Desktop. | 0   | 0  |
| From the internet, you can connect to VM2 by using Remote Desktop. | 0   | 0  |
| From VM1, you can connect to VM2 by using Remote Desktop.          | 0   | 0  |
| Correct Answer:                                                    |     |    |
| Statements                                                         | Yes | No |
| From the internet, you can connect to VM1                          | _   |    |

# From the internet, you can connect to VM1 by using Remote Desktop. From the internet, you can connect to VM2

From VM1, you can connect to VM2 by using Remote Desktop.

by using Remote Desktop.

| 0 | 0 |
|---|---|
| V | U |

#### **QUESTION 87**

HOTSPOT

You have an Azure subscription named Subcription1 that contains a resource group named RG1.

In RG1. you create an internal load balancer named LB1 and a public load balancer named 162.

You need to ensure that an administrator named Admin 1 can manage LB1 and LB2. The solution must follow the principle of least privilege.

Which role should you assign to Admin1 for each task? To answer, select the appropriate options in the answer area.

NOTE: Caen correct selection is worth one point.

## **Answer Area**

To add a backend pool to LB1:

Contributor on LB1
Network Contributor on LB1
Network Contributor on RG1
Owner on LB1

To add a health probe to LB2:

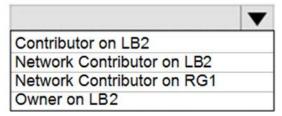

#### Correct Answer: Answer Area

To add a backend pool to LB1:

Contributor on LB1
Network Contributor on LB1
Network Contributor on RG1
Owner on LB1

To add a health probe to LB2:

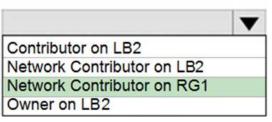

#### **QUESTION 88**

You have an Azure subscription that contains the following resources:

- 100 Azure virtual machines
- 20 Azure SQL databases
- 50 Azure file shares

You need to create a daily backup of all the resources by using Azure Backup.

What is the minimum number of backup policies that you must create?

- A. 1
- B. 2
- C. 3

D. 150 E. 170

**Correct Answer:** C **Explanation:** 

There is a limit of 100 VMs that can be associated to the same backup policy from portal. We recommend that for more than 100 VMs, create multiple backup policies with same schedule or different schedule.

One policy for VMS, one for SQL databases, and one for the file shares.

References:

https://docs.microsoft.com/en-us/azure/backup/backup-azure-vm-backup-faq

#### **QUESTION 89**

You create an Azure subscription named Subscription1 and an associated Azure Active Directory (Azure AD) tenant named Tenant1. Tenant1 contains the users in the following table.

| Name                           | Tenant role                      | Subscription role |
|--------------------------------|----------------------------------|-------------------|
| ContosoAdmin1@hotmail.com      | Global Administrator             | Owner             |
| Admin1@contoso.onmicrosoft.com | Global Administrator             | Contributor       |
| Admin2@contoso.onmicrosoft.com | Security Administrator           | Security Admin    |
| Admin3@contoso.onmicrosoft.com | Conditional Access Administrator | Security Admin    |

You need to add an Azure AD Privileged Identity Management application to Tenant1.

Which account can you use?

- A. Admin3@contoso.onmicrosoft.com
- B. Admin1@contoso.onmicrosoft.com
- C. Admin2@contoso.onmicrosoft.com
- D. ContosoAdmin1@hotmail.com

# Correct Answer: B Explanation:

For Azure AD roles in Privileged Identity Management, only a user who is in the Privileged role administrator or Global administrator role can manage assignments for other administrators. You can grant access to other administrators to manage Privileged Identity Management. Global Administrators, Security Administrators, Global readers, and Security Readers can also view assignments to Azure AD roles in Privileged Identity Management.

Only owner can create an subscription and only global administrator can perform Privileged Identity Management changes. So you can create subscription with external user and then promote him to global administrator to get things done.

As it is mentioned as it is associated with azure tenant so that tenant has an AD domain. So in azure AD the default domain ends with onmicrosoft.com. So you can't have Hotmail IDs there. Moreover always remember the principle of least privileges, when you can get your job done with Global Administrator then you should not look for owner for security purpose.

Admin1@contoso.onmicorosft.com : Correct Choice

As Admin1 is Global Administrator and part of default AD domain so Admin1 can add an Azure

AD Privileged Identity Management application to Tenant1

Admin3@contoso.onmicrosoft.com: Incorrect Choice

As per the above explanation Admin3 is not Global Administrator, so this option is incorrect.

Admin2@contoso.onmicorosft.com : Incorrect Choice

As per the above explanation Admin2 is not Global Administrator, so this option is incorrect.

ContosoAdmin1@hotmail.com : Incorrect Choice

Although this user is Global Administrator but referring to the least privileges principal and default domain consideration this option is incorrect.

#### References:

https://docs.microsoft.com/en-us/azure/active-directory/privileged-identity-management/pimgetting-started

https://docs.microsoft.com/en-us/azure/active-directory-domain-services/tutorial-create-instance

#### **QUESTION 90**

You have an Azure subscription that contains the resources shown in the following table.

| Name | Туре            |  |
|------|-----------------|--|
| LB1  | Load balancer   |  |
| VM1  | Virtual machine |  |
| VM2  | Virtual machine |  |

VM1 and VM2 run a website that is configured as shown in the following table.

| Name        | Physical path            | Alias |
|-------------|--------------------------|-------|
| Root folder | C:\inetpub\wwwroot\SiteA | /     |
| Temp        | C:\inetpub\wwwroot\Temp  | Temp  |

LB1 is configured to balance requests to VM1 and VM2.

You configure a health probe as shown in the exhibit. (Click the Exhibit tab.)